## **راهنماي افزايش اعتبار ورزرو اينترنتي غذا**

ضمن عرض تبریک و خیر مقدم به دانشجویان جدیدالورود جهت استفاده از اتوماسیون تغذیه خواهشمند است به نکات ذیل توجه فرمایید.

مرحله :۱ورود به سیستم

.میباشدwww.jeton.araku.ac.ir تغذیه سامانه آدرس

نام کاربری و رمز عبور شما هردو کد ملی میباشد . بعد از ورود به سیستم جهت حفظ امنیت اکانت خود حتما رمز عبور خود را تغییر دهید.

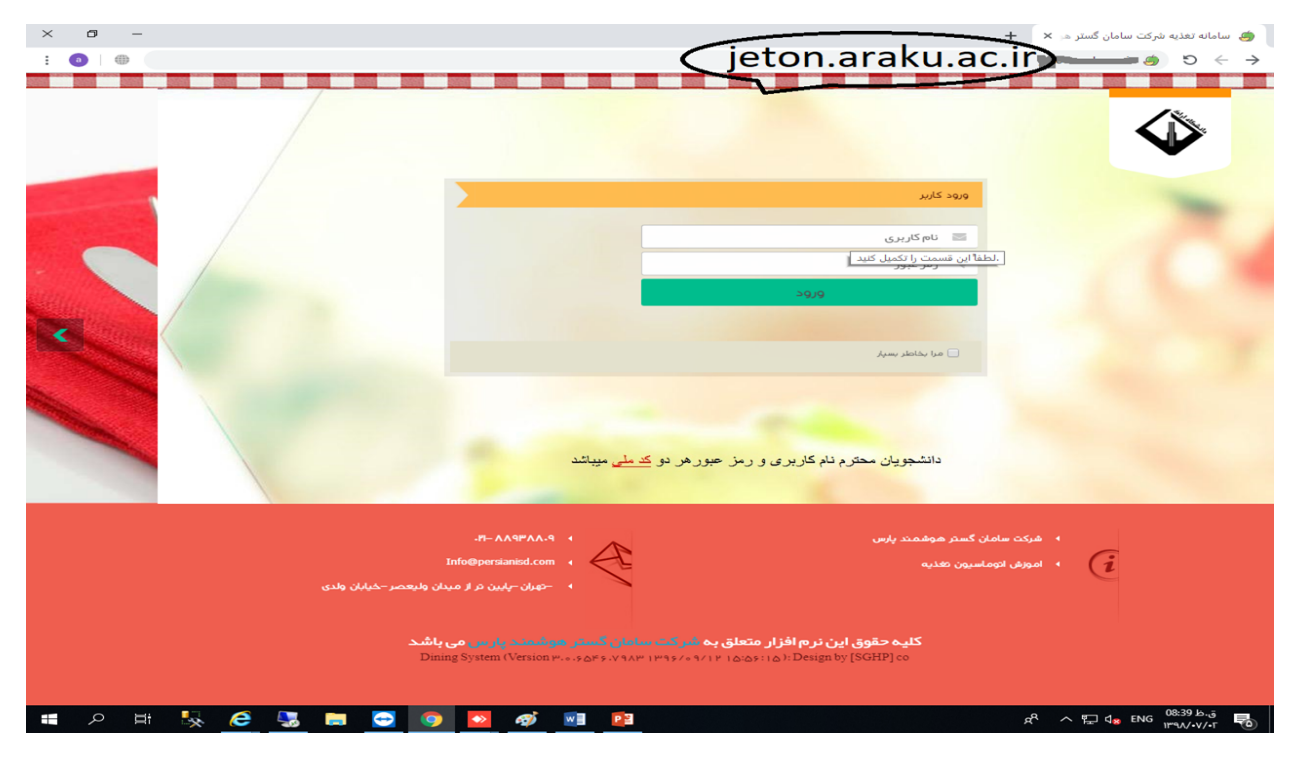

بعد از ورود به سیستم و تغییر رمز عبور نسبت به افزایش اعتبار اکانت خود اقدام فرمایید با زدن گزینه افزایش اعتبار و وارد کردن مبلغ به ریال به درگاه بانک تجارت متصل میشوید سپس اطلاعات بانکی کارت خود را وارد نمایید.

مرحله دوم: افزایش اعتبار

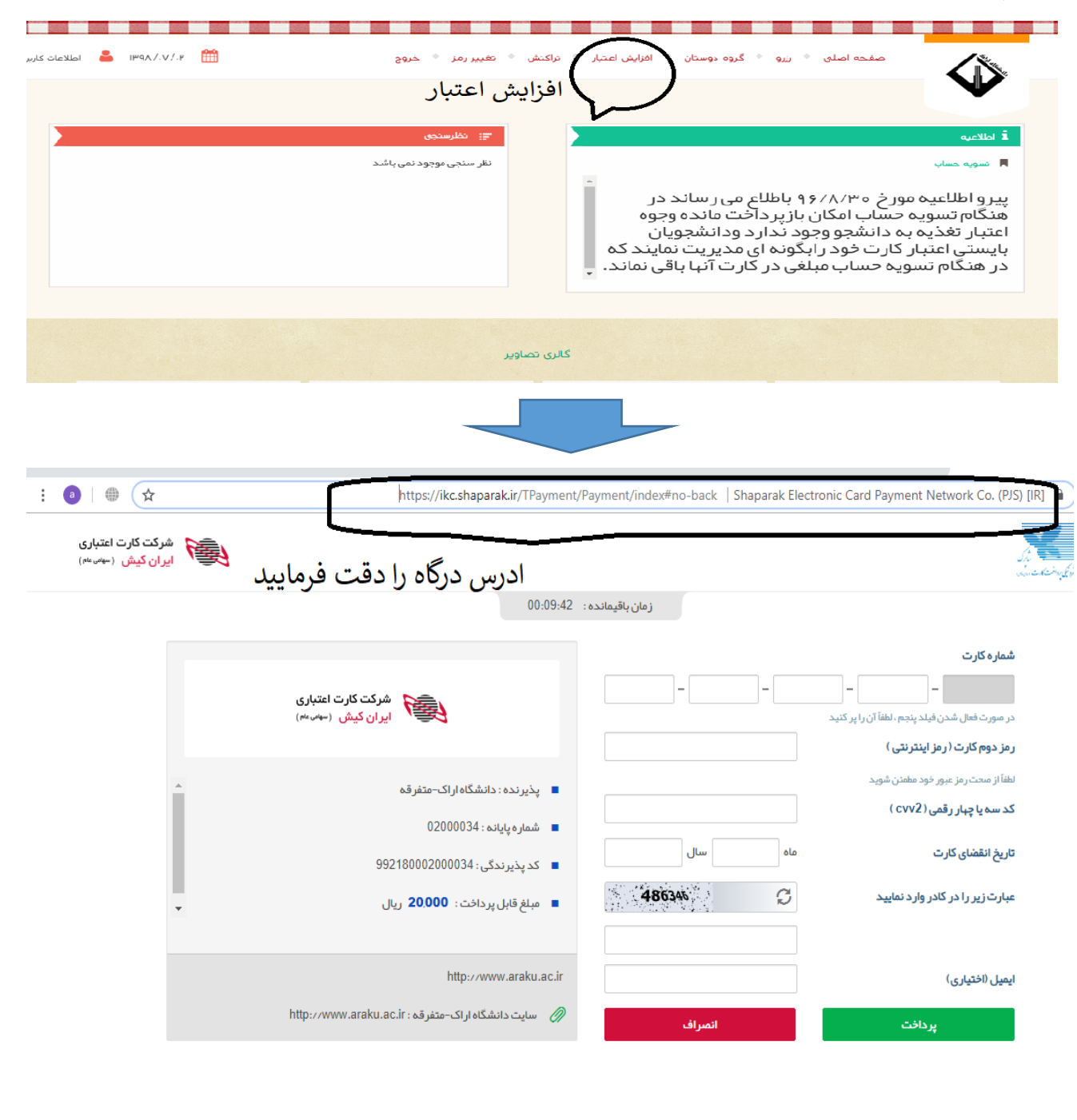

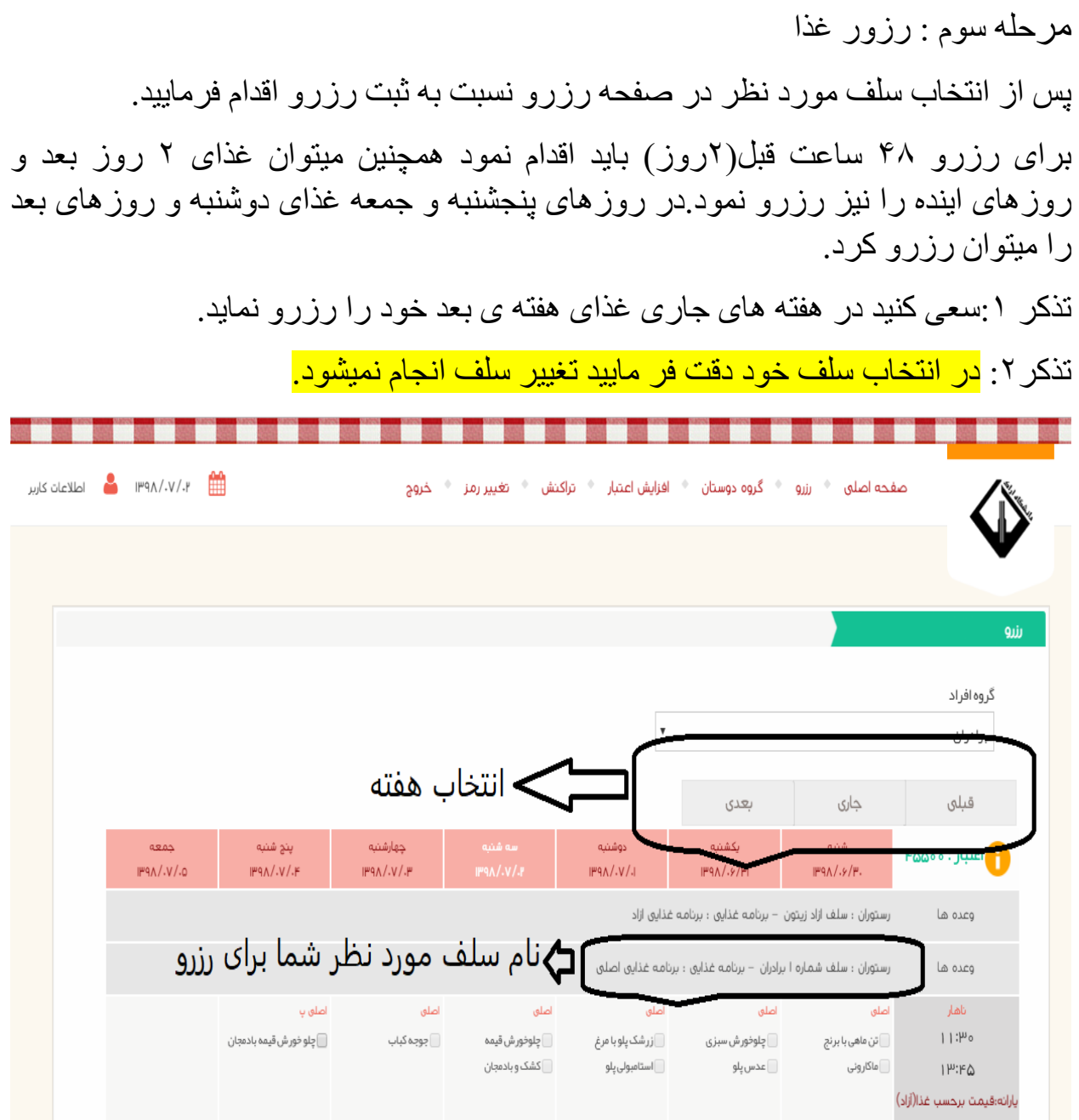

مرحله چهارم :دریافت غذا

با توجه به این که دانشجویان جدید الورود کارت خود را دریافت نکرده اند برای دریافت غذا میتوان از وب کیوسک های مستقر در سلف ژتون فراموشی دریافت نمود.در صورت دریافت کارت، رزرو خود را میتوان با دستگاه تحویل مستقر در سلف دریافت نمود.

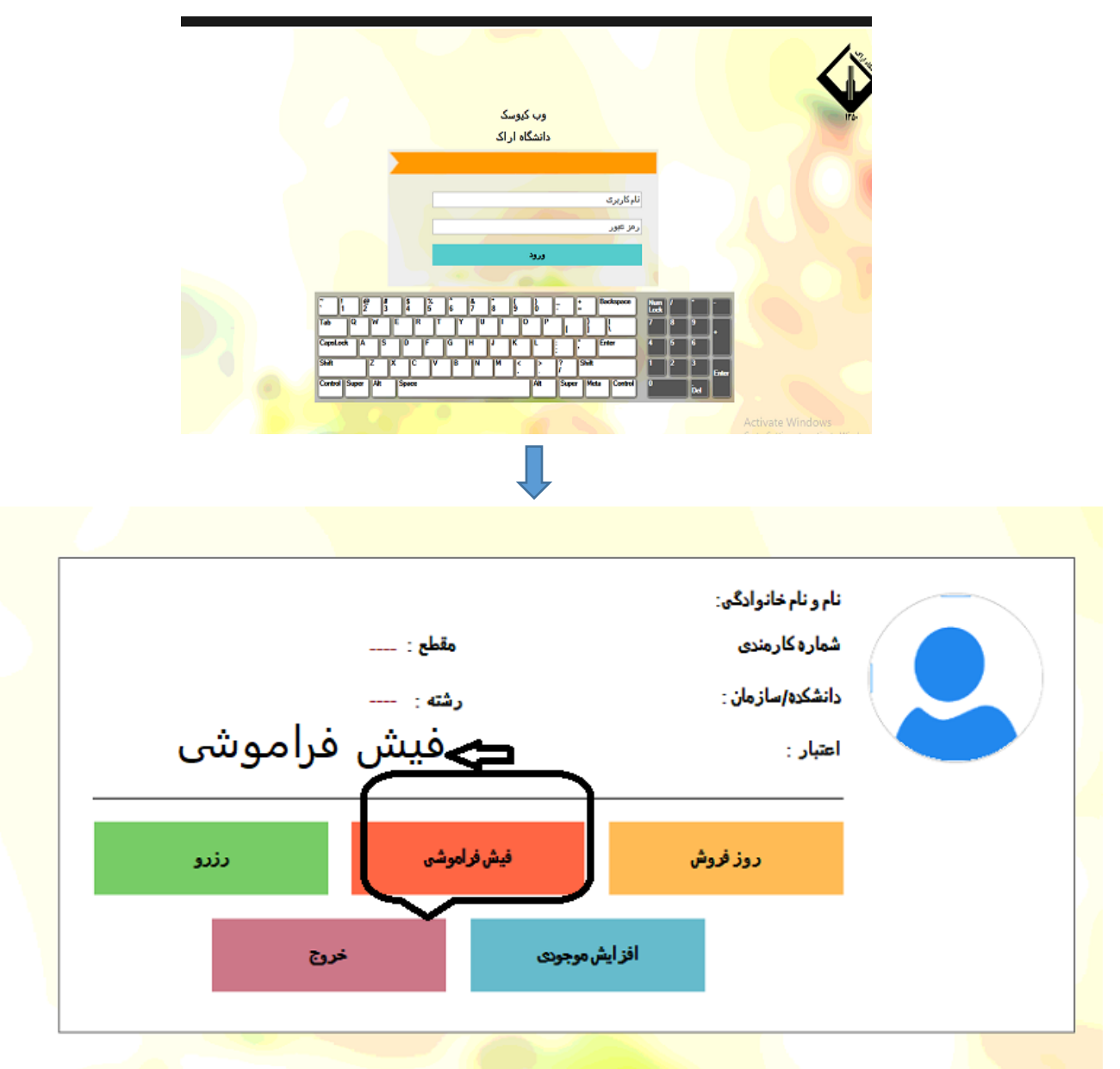

همچنین میتوان از وب کیوسک های مستقر در سلف برای افزایش اعتبار و رزرو استفاده نمود .